# Set up a Connection in Basic Mode for AzureDevOps

Last Modified on 03/12/2024 8:46 am EDT

Connections in Basic mode have a set of **Sync Rules**, generated by Exalate. With a Basic connection, you can sync a basic set of work item data: summary, description, comments, attachments, and work item types.

All comments are synced as public comments.

Note: You cannot modify Sync Rules in Basic Mode.

If you want to edit/delete Sync Rules, you can upgrade the connection to Visual Mode or Script Mode.

## Set Up a Connection in Basic Mode from Azure DevOps

**Note:** It doesn't matter which side you start initiating the Connection from. The Exalate UI remains the same.

1. Navigate to the **Connections** tab in the Exalate console.

Note: You can also access Exalate with this link:

https://dev.azure.com/{your\_organization\_name}/\_settings/idalko-tools.exalate.adnode

To navigate to the **Connections** tab:

1. Click Organization settings.

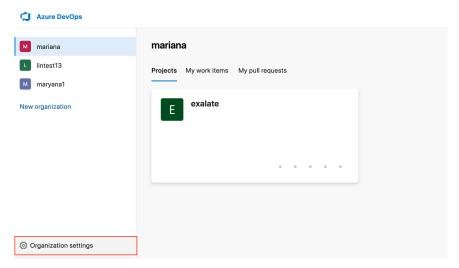

2. Click **Exalate** in the **Extensions** section.

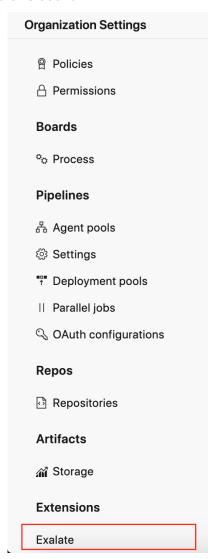

3. Click Connections.

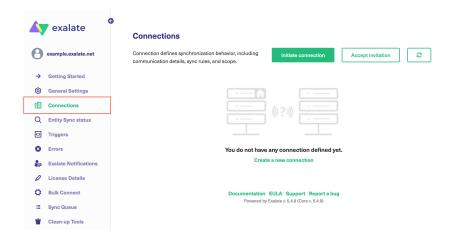

#### 2. Click Initiate connection.

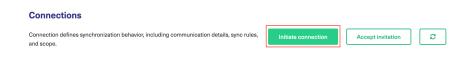

#### 3. Enter the **Destination Instance URL**.

The **Destination Instance URL** is the link to the instance you want to set up a connection with. You can directly enter the link of that instance or the **Exalate URL** from the **General Settings** tab in the Exalate admin panel.

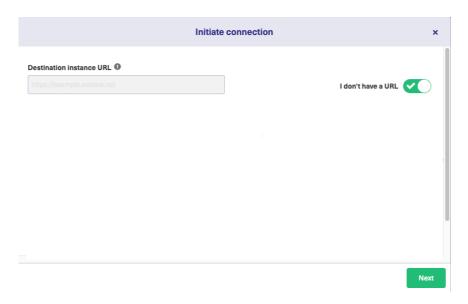

Exalate suggests available Configuration Modes based on the destination instance.

#### 4. Select **Basic**.

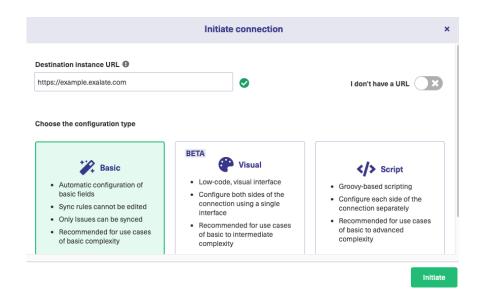

#### 5. Click Next.

6. Select a project where you would like to sync entities received from the destination side.

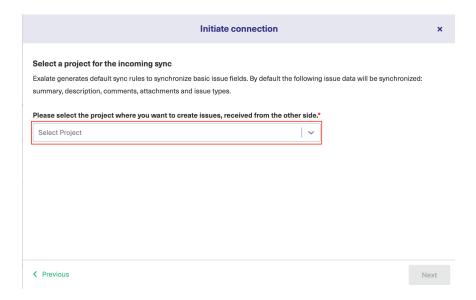

#### 7. Click **Next**.

8. Confirm if you have admin access to the destination instance.

Further steps are different if you have or don't have admin access to the destination instance.

- Select **Yes, I have admin access** if you have admin access to the destination instance. You aree redirected to the destination instance to establish a connection.
- Select **No, I don't have admin access** if you don't have admin access to the destination instance. You generate an invitation for the destination instance admin so they could establish a connection on their end.

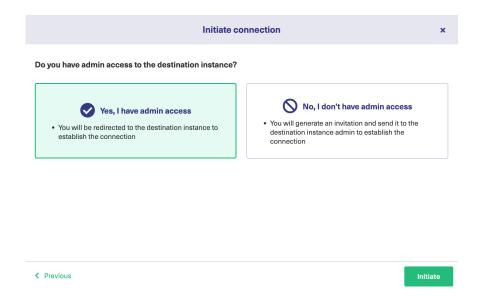

## Steps for: Yes, I have Admin Access

Click Yes, I have admin access & Initiate the connection. Click Initiate.

**Note**: You are required to verify access on the destination instance. After which complete the following steps on the destination instance.

9. Select the project or repository where you want to sync entities.

**Note**: Selecting the project or repository is not applicable to all platforms. In this case, the Connection is established after the previous step.

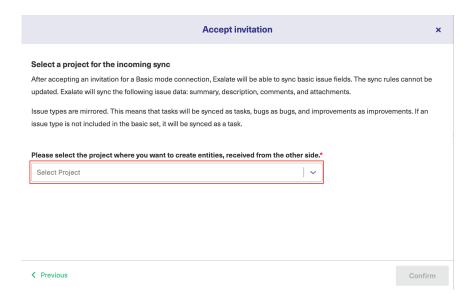

The Connection has been set up.

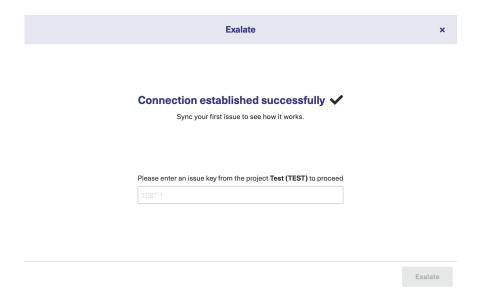

### No, I don't have Admin Access

Click No, I have admin access & Initiate the connection.

9. Click **Copy invitation code**. You can send the invitation code to the destination instance admin.

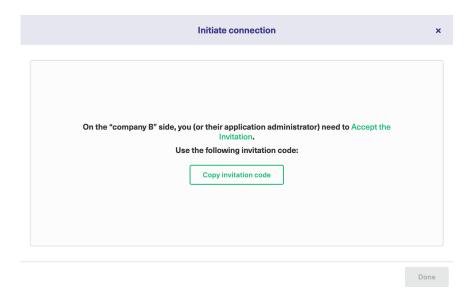

- 10. Click **Done**, then complete the following steps on the destination instance.
- 11. Click on **Accept Invitation** under the **Connections** tab in the Exalate Admin Console in the destination instance and Paste the invitation code.

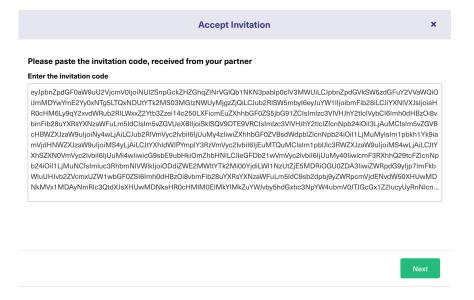

#### 12. Click Next.

13. Select the project where you want to sync issues.

**Note**: Selecting the project or repository is not applicable to all platforms. In this case, the Connection is established after the previous step.

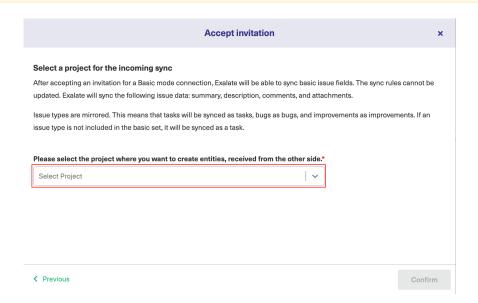

#### 14. Click Confirm.

The Connection has been set up.

| Exalate | × |
|---------|---|
|---------|---|

#### Connection established successfully

Sync your first issue to see how it works.

|                          | Please enter an issue key from the project <b>Test (TEST)</b> to proceed |         |
|--------------------------|--------------------------------------------------------------------------|---------|
|                          | TEST-1                                                                   |         |
| Product                  |                                                                          |         |
| About Us 🖸               |                                                                          |         |
| Release History 🗗        |                                                                          |         |
| Glossary 🖸               |                                                                          | Exalate |
| API Reference 🖸          |                                                                          |         |
| Security 🔼               |                                                                          |         |
| Pricing and Licensing 🖸  |                                                                          |         |
| Resources                |                                                                          |         |
| Academy 🗗                |                                                                          |         |
| Blog 🛂                   |                                                                          |         |
| YouTube Channel 🔼        |                                                                          |         |
| Ebooks 🗗                 |                                                                          |         |
| Still need help?         |                                                                          |         |
| Join our Community 🖸     |                                                                          |         |
| Visit our Service Desk ☐ |                                                                          |         |
| Find a Partner 🛂         |                                                                          |         |
|                          |                                                                          |         |